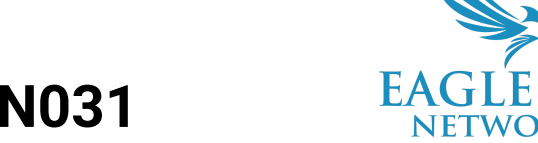

# **Eagle Eye Application Note – AN031**

# **Implementing Two-Factor Authentication**

2022-07-22 Revision 01.2

### **Target Audience**

This Application Note is intended for end users of the Eagle Eye Cloud VMS. Specifically, admin users who will be responsible for adding users and determining if they require Two-Factor Authentication.

#### **Overview**

Two-Factor Authentication provides enhanced security for all Eagle Eye Cloud VMS users by establishing trusted devices and allowing only camera and video access from those trusted devices. It is an extra layer of security designed to ensure that only authorized users can access the account and cameras, even if someone has obtained a user's password. Two-Factor Authentication is commonly found and utilized by many businesses to protect online access to sensitive and/or personal information.

### **Theory of Operation**

With Two-Factor Authentication, an Eagle Eye Cloud VMS account can only be accessed on devices that are trusted, like a mobile phone or a computer. When a user wants to utilize a new device for the first time, that user will need to provide two pieces of information  $-$  a password and a four-digit security code that must be obtained via a trusted phone number or a trusted email address.

## **Functionality**

Eagle Eye Cloud VMS administrators have the option to enforce Two-Factor Authentication across sub-accounts/customer accounts or by specific users. See the example below that illustrates "Customer 1" user login with a sub-account.

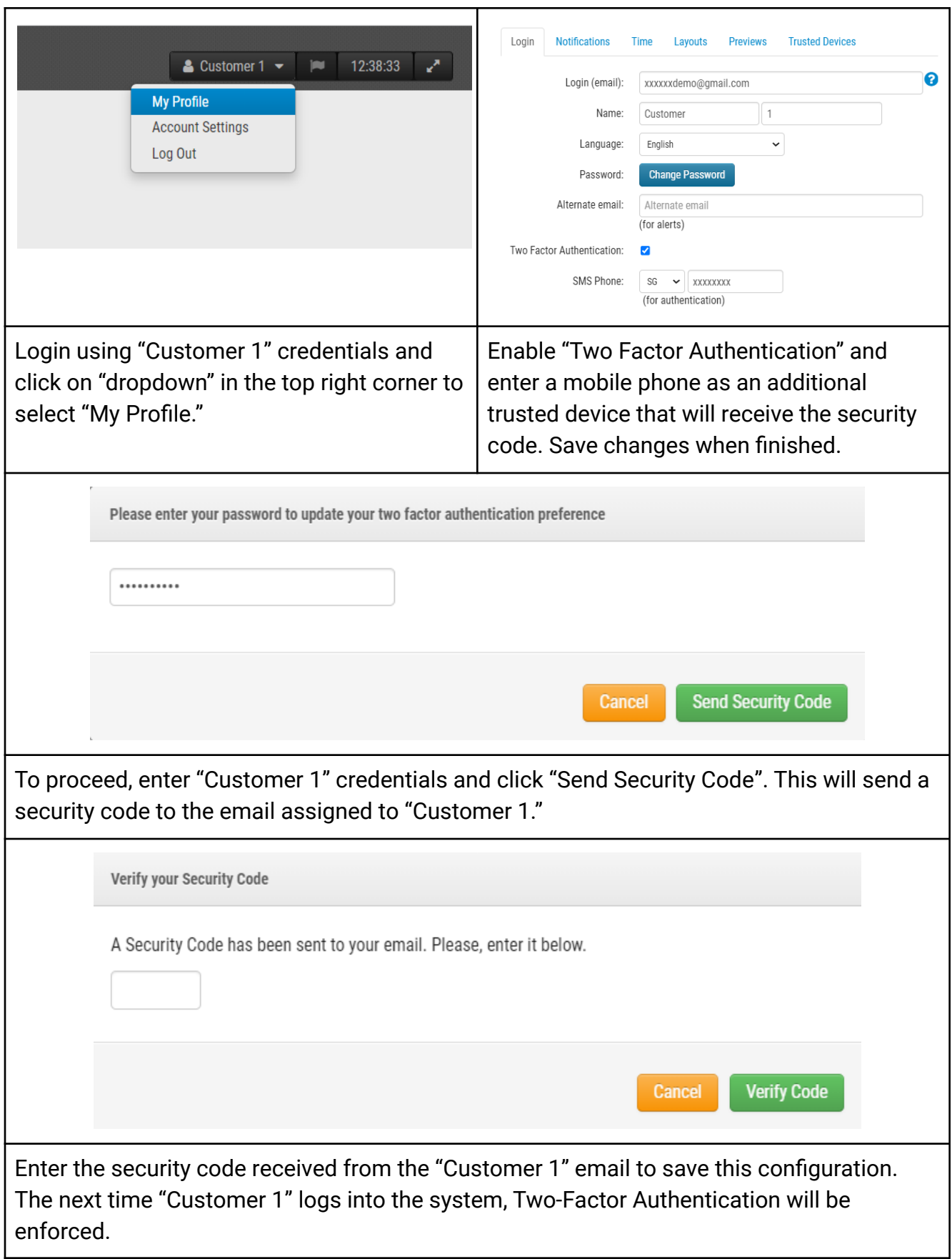

In the illustration below, a sub-account is enforced with Two-Factor Authentication. All users created are mandated to use Two-Factor Authentication in this scenario.

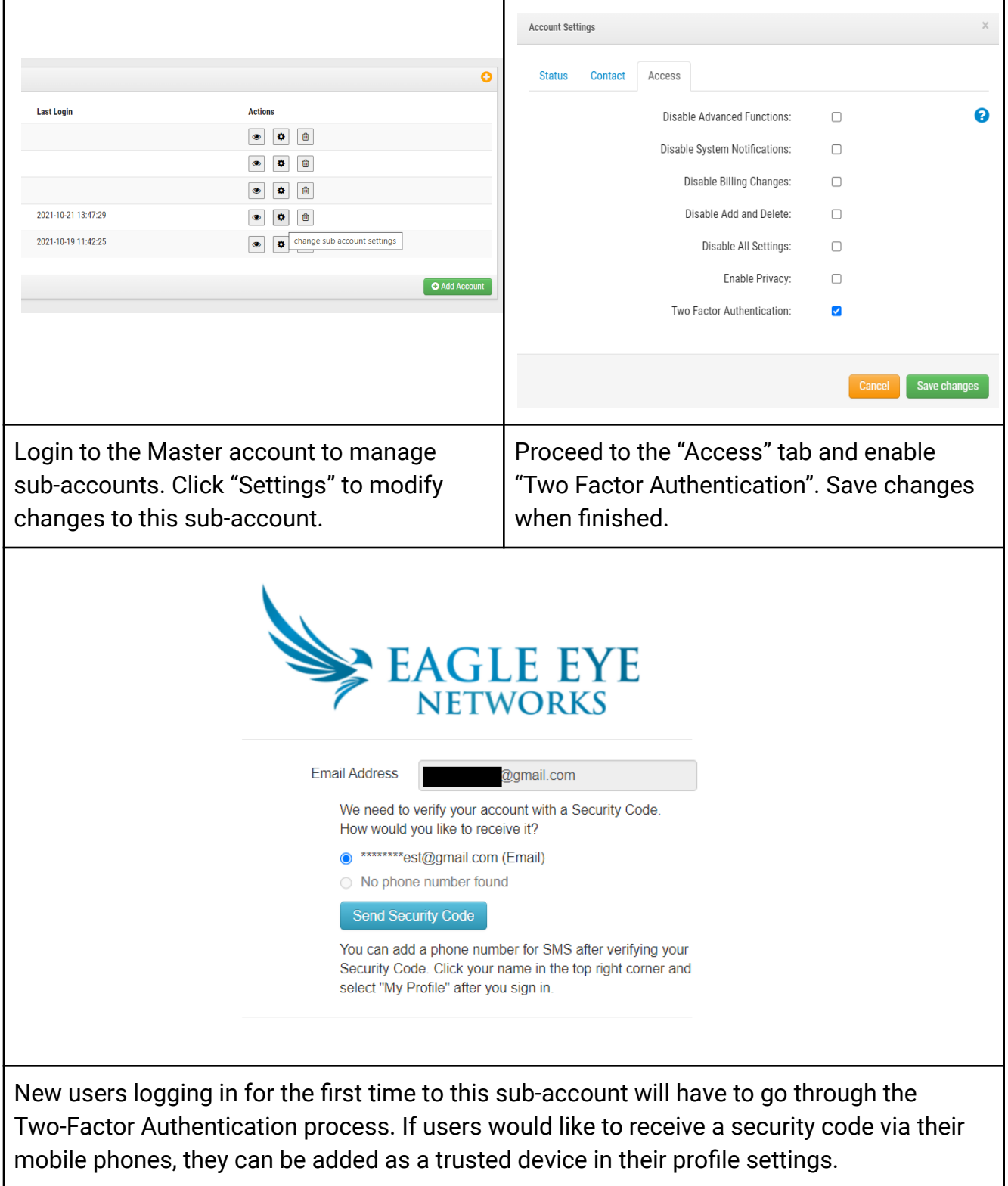

# **Application**

The first time a user enters credentials to sign into an Eagle Eye Cloud VMS account after Two-Factor Authentication is enabled, a security code can be sent to their email or mobile phone (if a mobile phone is assigned as a trusted device).

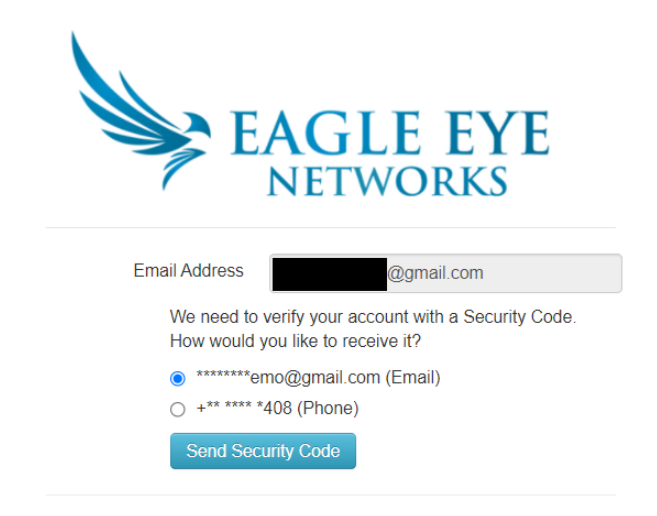

When the Security Code has been verified, the user is successfully signed in. After the first successful login, the mobile phone becomes a trusted device and the verification step won't be required the next time they attempt to login. After 180 days, the user will need to repeat this process.

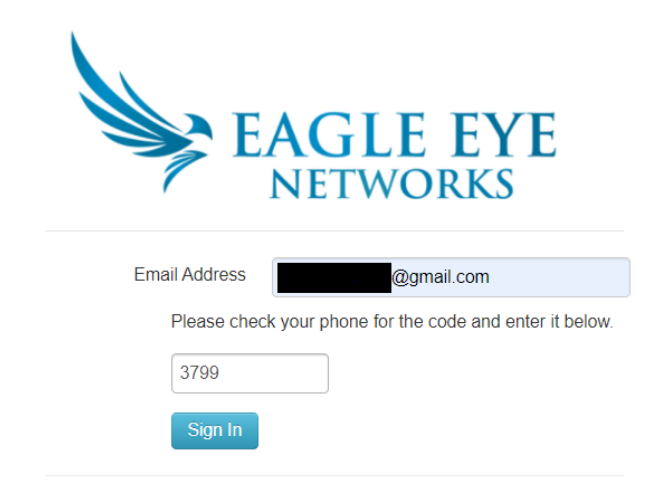

Note that if an Eagle Eye Cloud VMS user removes a trusted device in the "My Profile" settings or needs to change a password for security reasons, the user will have to go through the process of entering a Two-Factor Authentication security code again.

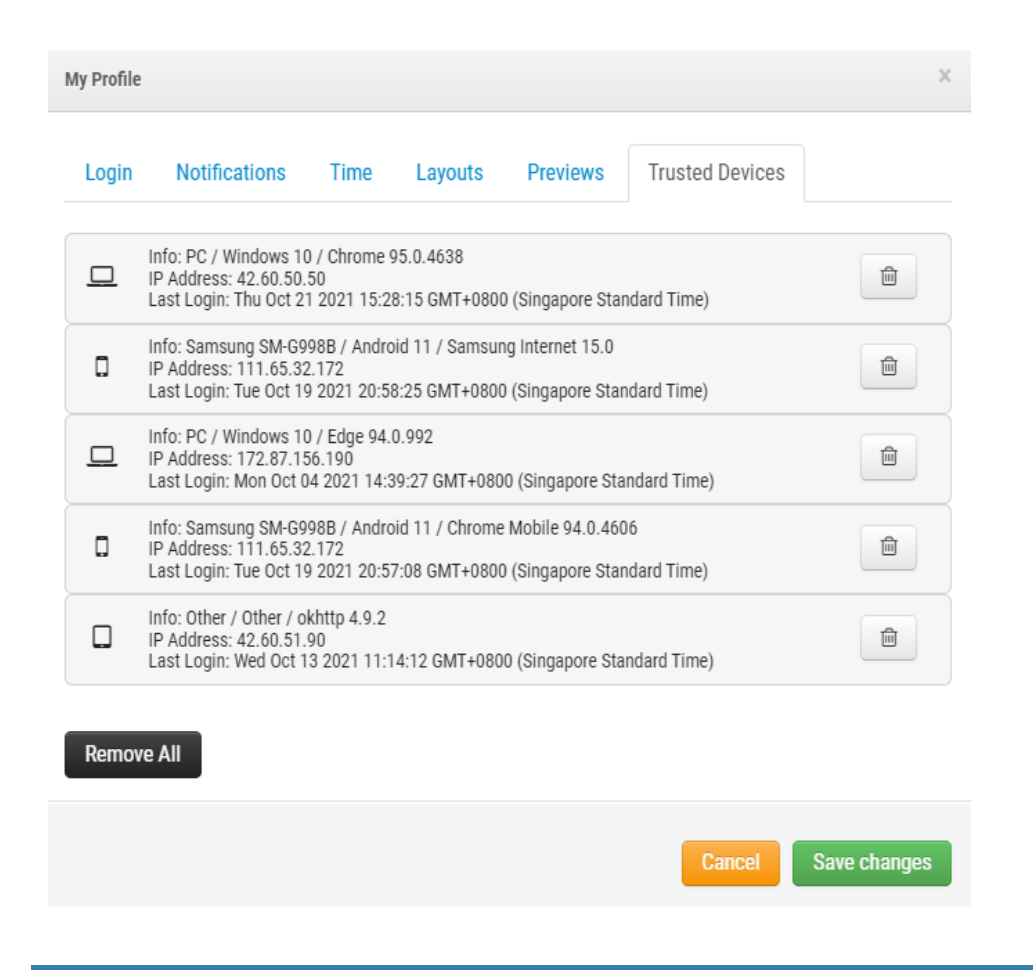

## **Notes and Other Helpful Details**

**Trusted devices**: A trusted device is a mobile device or a browser on a particular computer or tablet that has successfully signed in to Eagle Eye Cloud VMS using Two-Factor Authentication within the last 180 days. It is a device that is known to be associated with that Eagle Eye Cloud VMS user.

**Trusted phone numbers and emails**: A trusted phone number is a number that can be used to receive a security code by text and is linked to a user from within their "My Profile." A trusted email address is the email address for the Eagle Eye Cloud VMS user on the Eagle Eye Networks Account.

**Security code**: A security code is a temporary code that gets sent to a trusted phone number or email address when a user attempts to sign in to a new device or browser.

**Credentials**: The email address and password of an Eagle Eye Networks' user account.

**Example of security codes obtained from an email/mobile device are shown below:**

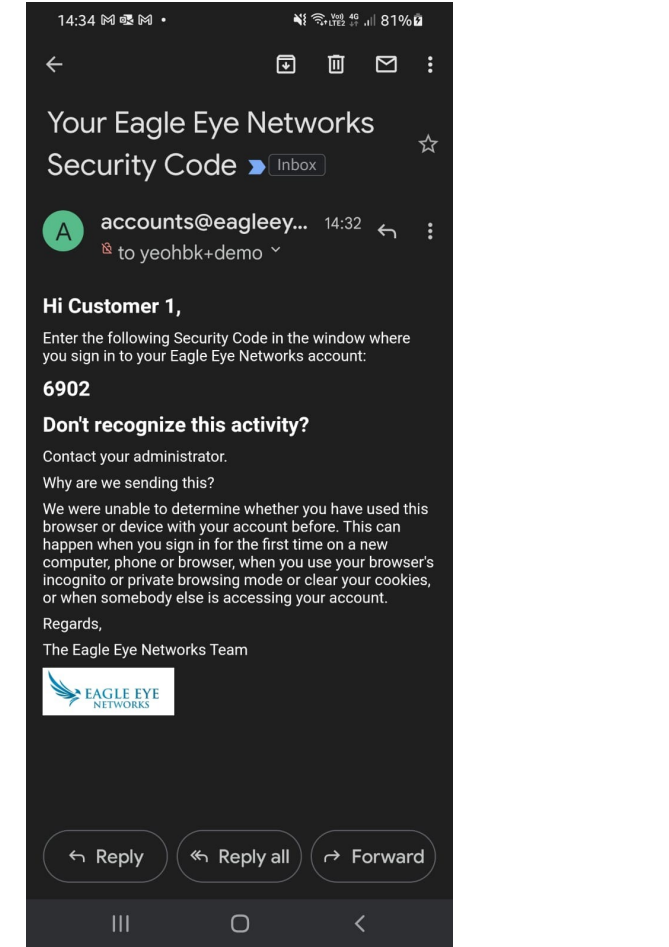

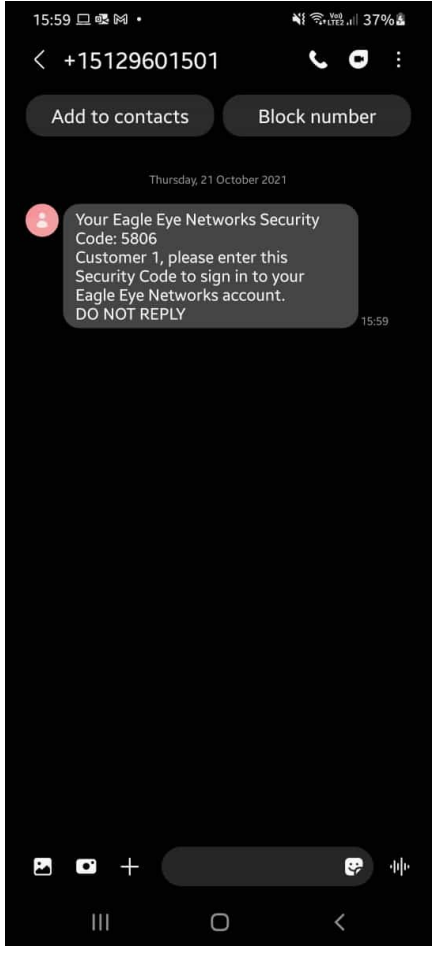